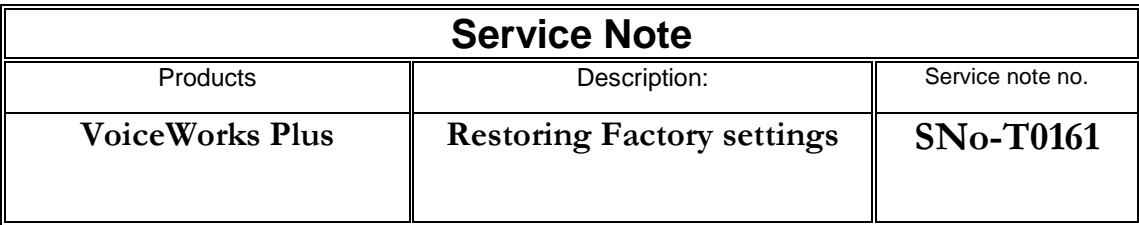

## **Reason for note:**

To tell how you restore the factory settings of your VoiceWorksPlus

## **Actions:**

To restore the default factory settings of your Voice Works Plus, just follow the 4 steps below:

- 1. Power up your VoiceWorks Plus while holding the "ENTER" key (scroll wheel) pressed for aprox. 2 seconds
- 2. Select "Restore System Settings" with the datawheel. (if you just want to restore the factory presets choose "Clear user preset bank" instead)
- 3. Confirm the reset procedure by pressing the "ENTER" key (scroll wheel)
- 4. The next time you turn on the VoiceWorks Plus, it will start with its restored default factory settings.

## **IMPORTANT:**